# ROS Crash Course

Class 2

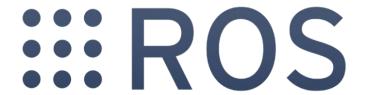

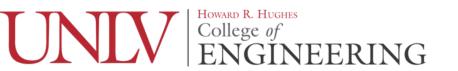

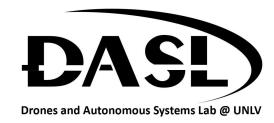

## Agenda

- -Questions from Last Class
- -What is Terminal?
- -Introduction to ROS

## **Question From Last Class**

-sh

Stands for "Shell" and is a command used to run an executable. Executables made to run with the sh command usually end with a .sh extension but can be other things such as .run or even .txt.

### What is Terminal

-Formally known as a "shell" it is an interpreter which can accept commands from

a user to run various operations:

- -Navigating file system
- -Interacting with various devices
- -Copying, moving, and making directories and files
- -and many more!

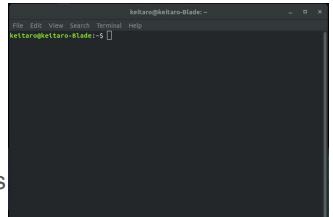

## What is Terminal

- -The term "terminal" refers to the Text-based User Interface (TUI) of old. The Shell used in ubuntu is just an emulator that acts as a TUI.
- -Try pressing ctrl + alt + F3 to see what a TUI really looks like
- -Press ctrl + alt + F2 to go back

## What is Terminal

-Remember this step when installing ROS?

#### 1.6 Environment setup

It's convenient if the ROS environment variables are automatically added to your bash session every time a new shell is launched:

```
echo "source /opt/ros/melodic/setup.bash" >> ~/.bashrc
source ~/.bashrc
```

If you have more than one ROS distribution installed, ~/.bashrc must only source the setup.bash for the version you are currently using.

If you just want to change the environment of your current shell, instead of the above you can type:

## What is Terminal?

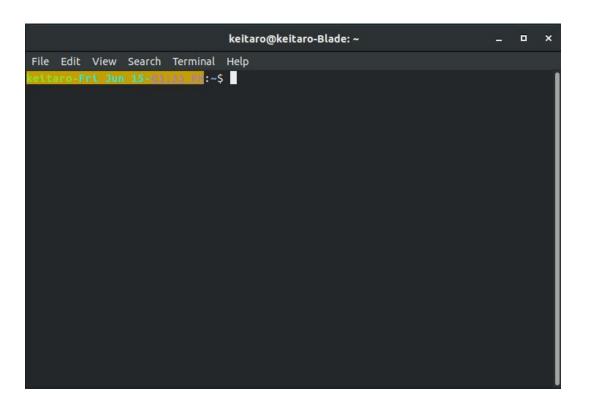

## Introduction to ROS

- -Master
- -Node
  - -Publisher
  - -Subscriber
- -Topic
- -Message

#### Computer

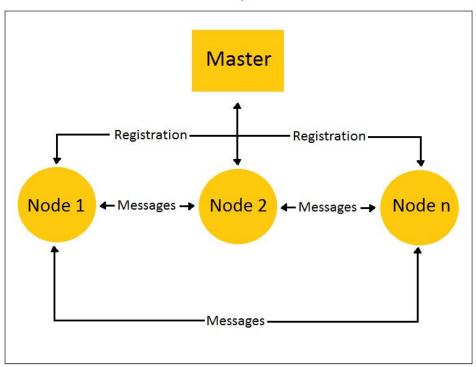

## Introduction to ROS

```
-Catkin Workspace (catkin_ws)
```

-Where you will be developing code to be used by ROS

```
-cd ∼
```

-mkdir -p catkin\_ws/src && cd catkin\_ws

-catkin\_make